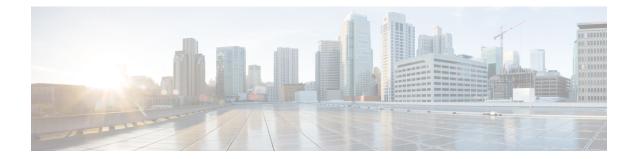

# Configuring Proxy Mobile IPv6 Local Mobility Anchor

Local Mobility Anchor (LMA) acts as the home agent for a mobile node (MN) in a Proxy Mobile IPv6 domain, which is the network where the mobility management of an MN is handled using the Proxy Mobile IPv6 (PMIPv6) protocol. LMA is the topological anchor point for the MN's home network prefix(es) and is the entity that manages the MN's binding state. This module explains how to configure LMA on Cisco ASR 9000 Series Aggregation Services Routers.

Note

For a complete description of the PMIPv6 LMA configuration commands listed in this module, refer to the *Cisco ASR 9000 Series Aggregation Services Router IP Addresses and Services Command Reference* publication.

Feature History for Configuring Proxy Mobile IPv6 Local Mobility Anchor on the Cisco ASR 9000 Series Router

| Release          | Modification                       |
|------------------|------------------------------------|
| Release 5.2.2    | This feature was introduced.       |
| Release<br>5.3.1 | Smart Licensing feature was added. |

- Information About Proxy Mobile IPv6 Support for LMA Functionality, on page 2
- How to Configure Proxy Mobile IPv6 LMA, on page 3
- VRF Aware LMA, on page 11
- Additional References, on page 19

# Information About Proxy Mobile IPv6 Support for LMA Functionality

### **Proxy Mobile IPv6 Overview**

Proxy Mobile IPv6 (PMIPv6) provides network-based IP Mobility management to a mobile node (MN), without requiring the participation of the MN in any IP mobility-related signaling. The mobility entities in the network track the movements of the MN, initiate the mobility signaling, and set up the required routing state.

The major functional entities of PMIPv6 are Mobile Access Gateways (MAGs), Local Mobility Anchors (LMAs), and MNs.

### Mobile Access Gateway

A Mobile Access Gateway (MAG) performs mobility-related signaling on behalf of the mobile nodes (MN) attached to its access links. MAG is the access router for the MN; that is, the MAG is the first-hop router in the localized mobility management infrastructure.

A MAG performs the following functions:

- · Obtains an IP address from a Local Mobility Anchor (LMA) and assigns it to an MN
- Tunnels traffic from an MN to LMA

### **Local Mobility Anchor**

Local Mobility Anchor (LMA) is the home agent for a mobile node (MN) in a Proxy Mobile IPv6 (PMIPv6) domain. It is the topological anchor point for MN home network prefixes and manages the binding state of an MN. An LMA has the functional capabilities of a home agent as defined in the Mobile IPv6 base specification (RFC 3775 and RFC 5213) along with the capabilities required for supporting the PMIPv6 protocol.

The LMA retains and shares the IP address of an MN when the MN roams across MAGs.

### Smart Licensing for PMIPv6 LMA

Smart Licensing method of licensing is available for PMIPv6 LMA on the Cisco ASR 9000 Series Aggregation Services Routers. The licensing mode is soft-enforced mode. The licensing string available is A9K-SESSION-128K with maximum supported scale of 128K LMA bindings.

For more information about Smart Licensing, see *Cisco ASR* 9000 Series Aggregation Services Router System Management Configuration Guide.

### **Mobile Node**

A mobile node (MN) is an IP host whose mobility is managed by the network. An MN can be an IPv4-only node, an IPv6-only node, or a dual-stack node, which is a node with IPv4 and IPv6 protocol stacks. An MN

is not required to participate in any IP mobility-related signaling for achieving mobility for an IP address or a prefix that is obtained in the Proxy Mobile IPv6 (PMIPv6) domain.

# How to Configure Proxy Mobile IPv6 LMA

This section contains the following tasks:

# **Configuring a Proxy Mobile IPv6 LMA Domain**

This task enables you to configure Proxy Mobile IPv6 LMA domain:

#### **SUMMARY STEPS**

- 1. configure
- 2. ipv6 mobile pmipv6-domain domain-name
- 3. auth-option spi hex-value key ascii string
- 4. nai [user]@realm
- 5. network network-identifier
- 6. service { ipv4 | ipv6 | dual }
- 7. (Optional) customer customer-name
- 8. commit

|        | Command or Action                                                                                                    | Purpose                                                                                                    |
|--------|----------------------------------------------------------------------------------------------------|----------------------------------------------------------------------------------------------------|
| Step 1 | configure                                                                                                    |                                                                                                    |
| Step 2 | ipv6 mobile pmipv6-domain domain-name<br>Example:                                                                                           | Configures a PMIPv6 domain and enters PMIPv6 domain configuration mode.                                                                                                    |
|        | RP/0/RSP0/CPU0:router(config)# ipv6 mobile<br>pmipv6-domain cisco.com                                                                       |                                                                                                    |
| Step 3 | auth-option spi hex-value key ascii string<br>Example:<br>RP/0/RSP0/CPU0:router(config-pmipv6-domain)#<br>auth-option spi 67 key ascii key1 | Configures the authentication option to all MAGs in the<br>domain that includes an SPI value specified in hexadecimal<br>format and a shared secret key which is specified as an<br>ASCII string.                          |
| Step 4 | <pre>nai [user]@realm Example: RP/0/RSP0/CPU0:router(config-pmipv6-domain)# nai example@cisco.com</pre>                                     | Configures a network access identifier (NAI) of the mobile<br>node (MN) within the PMIPv6 domain and enters PMIPv6<br>domain MN configuration mode. The NAI must be of form<br><i>username@realm</i> or just <i>@realm</i> |

|        | Command or Action                                                                                                    | Purpose                                                                                                    |
|--------|----------------------------------------------------------------------------------------------------|----------------------------------------------------------------------------------------------------|
| Step 5 | <pre>network network-identifier<br/>Example:<br/>RP/0/RSP0/CPU0:router(config-pmipv6-domain-nai)#<br/>network network2</pre> | Corresponds to a network configured under LMA<br>comprising of an IPv4 and IPv6 address/prefix pool. The<br>Mobile Node (MN) is assigned HoA or HNP from this<br>network.<br>Associates a network with the LMA under which an IPv4<br>or IPv6 pool can be enabled. |
| Step 6 | <pre>service { ipv4   ipv6   dual } Example: RP/0/RSP0/CPU0:router(config-pmipv6-domain-nai)# service dual</pre>             | Configures the service provided to the MN within the PMIPv6 domain.                                                                                                    |
| Step 7 | (Optional) customer customer-name<br>Example:<br>RP/0/RSP0/CPU0:router(config-pmipv6-domain-nai)#<br>customer CUST1          | (Optional) Configures the name of the customer to which<br>this NAI belongs. The customer is configured during LMA<br>Mobile Local Loop service configuration as described in<br>Configuring VRF Aware LMA, on page 13.                                            |
| Step 8 | commit                                                                                                    |                                                                                                    |

#### Example: Configuring a Proxy Mobile IPv6 LMA Domain

This example shows sample configuration of PMIPv6 LMA domain:

```
ipv6 mobile pmipv6-domain cisco.com
!
auth-option spi 67 key ascii key1
nai example@cisco
  network network2
!
nai example@ctc
  network network3
  service dua1
  customer CUST1
!
!
```

## **Configuring Proxy Mobile IPv6 LMA with Peer MAG**

This task lists detailed configuration steps for configuring Proxy Mobile IPv6 LMA with dynamic MAG learning:

#### SUMMARY STEPS

- 1. configure
- 2. ipv6 mobile pmipv6-lma lma-identifier domain domain-name
- 3. address { ipv4 | ipv6 } address
- 4. hnp maximum number
- 5. bce maximum number

- **6. bce lifetime** *seconds*
- 7. bce delete-wait-time *milliseconds*
- 8. replay-protection timestamp window seconds
- 9. default profile profile-name
- **10.** bri delay { min | max } milliseconds
- 11. bri retries count
- **12.** aaa accounting [ interim interim-interval ]
- **13.** mag mag-identifier domain-name
- **14.** Execute one of these:
  - ipv4 address address
  - ipv6 address address
- 15. auth-option spi hex-value key ascii value
- **16.** encap {gre-ipv4 | gre-ipv6 }
- **17.** tunnel interface interface-type node-id
- 18. commit

|        | Command or Action                                                                    | Purpose                                                                                                    |
|--------|--------------------------------------------------------------------------------------|----------------------------------------------------------------------------------------------------|
| Step 1 | configure                                                                            |                                                                                                    |
| Step 2 | <b>ipv6 mobile pmipv6-lma</b> <i>lma-identifier</i> <b>domain</b> <i>domain-name</i> | Enables the LMA service on the router, configures the PMIP domain for the LMA, and enters LMA configuration mode. |
|        | Example:                                                                             |                                                                                                    |
|        | RP/0/RSP0/CPU0:router(config)# ipv6 mobile<br>pmipv6-lma lma1 domain cisco.com       |                                                                                                    |
| Step 3 | address { ipv4   ipv6 } address                                                      | Configures an IPv4 or IPv6 address for the LMA.                                                                   |
|        | Example:                                                                             |                                                                                                    |
|        | <pre>RP/0/RSP0/CPU0:router(config-pmipv6-lma)# address ipv6 2001:DB8::1</pre>        | 5                                                                                                    |
| Step 4 | hnp maximum number                                                                   | Configures the maximum number of home network                                                                     |
|        | Example:                                                                             | prefixes (HNP) that a mobile node can posses.                                                                     |
|        | RP/0/RSP0/CPU0:router(config-pmipv6-lma)# hnp<br>maximum 2                           |                                                                                                    |
| Step 5 | bce maximum number                                                                   | Configures the maximum number of binding cache entrie<br>(BCEs) or bindings that the LMA can support.             |
|        | Example:                                                                             |                                                                                                    |
|        | RP/0/RSP0/CPU0:router(config-pmipv6-lma)# bce<br>maximum 2500                        |                                                                                                    |

|         | Command or Action                                                                                                    | Purpose                                                                                                    |
|---------|----------------------------------------------------------------------------------------------------|----------------------------------------------------------------------------------------------------|
| Step 6  | bce lifetime seconds Example:                                                                                                    | Configures the permitted lifetime of a binding in seconds.<br>The granted lifetime is minimum of this configured value<br>and the value received from the MAG in the PBU packet.                                                            |
|         | <pre>RP/0/RSP0/CPU0:router(config-pmipv6-lma) # bce lifetime 2500</pre>                                                             |                                                                                                    |
| Step 7  | bce delete-wait-time milliseconds Example:                                                                                          | Configures the time in milliseconds that LMA must wait<br>before it deletes a BCE of a MN, upon receiving a PBU<br>message from a MAG with a lifetime value of 0.                                                                           |
|         | <pre>RP/0/RSP0/CPU0:router(config-pmipv6-lma)# bce delete-wait-time 100</pre>                                                       |                                                                                                    |
| Step 8  | replay-protection timestamp window seconds Example:                                                                                 | Configures the time window between the LMA's running<br>clock and the timestamp value received in the PBU from<br>the MAG that the LMA can tolerate for the binding request<br>to be accepted. If the calculated window is larger than this |
|         | <pre>RP/0/RSP0/CPU0:router(config-pmipv6-lma)# replay-protection timestamp window 18</pre>                                          | configured value, then the PBU is rejected with status code 156.                                                                                                    |
| Step 9  | default profile profile-name                                                                                                    | Enables the default profile for the MN.                                                                                                    |
|         | Example:                                                                                                    |                                                                                                    |
|         | RP/0/RSP0/CPU0:router(config-pmipv6-lma)# default<br>profile profile1                                                               |                                                                                                    |
| Step 10 | bri delay { min   max } milliseconds         Example:                                                                               | Configures the minimum and maximum time in<br>milliseconds for which an LMA should wait before<br>transmitting the Binding Revocation Indication (BRI)                                                                                      |
|         | <pre>RP/0/RSP0/CPU0:router(config-pmipv6-lma)# bri delay min 500 RP/0/RSP0/CPU0:router(config-pmipv6-lma)# bri delay max 2500</pre> | message to a MAG.                                                                                                    |
| Step 11 | bri retries count                                                                                                    | Configures the maximum number of times an LMA should                                                                                                    |
|         | Example:                                                                                                    | retransmit a BRI message until a Binding Revocation<br>Acknowledgment (BRA) is received from the MAG.                                                                                                    |
|         | <pre>RP/0/RSP0/CPU0:router(config-pmipv6-lma)# bri retries 5</pre>                                                                  |                                                                                                    |
| Step 12 | aaa accounting [ interim interim-interval ]         Example:                                                                        | Enables LMA accounting. If <b>interim</b> <i>interim-interval</i> option is specified, Interim-Update records are sent to the RADIUS security server at the configured <i>interim-interval</i>                                              |
|         | RP/0/RSP0/CPU0:router(config-pmipv6-lma)# aaa accounting interim 2                                                                  | specified in minutes. Otherwise, only Start and Stop<br>records are sent to the RADIUS security server.                                                                                                    |

|         | Command or Action                                                                                                    | Purpose                                                                                                    |
|---------|----------------------------------------------------------------------------------------------------|----------------------------------------------------------------------------------------------------|
|         |                                                                                                    | There are two types of accounting sessions, one for Mobile<br>Nodes and one for tunnels. Interim-Update records are<br>enabled only for tunnel accounting and not for Mobile<br>Node accounting. |
| Step 13 | mag mag-identifier domain-name         Example:         RP/0/RSP0/CPU0:router(config-pmipv6-lma) # mag mag1 dn1                                                                                                    | Configures the MAG for the LMA and enters LMA-MAG configuration mode.                                                                                                    |
| Step 14 | Execute one of these:<br>• ipv4 address address<br>• ipv6 address address<br>Example:<br>RP/0/RSP0/CPU0:router(config-pmipv6-lma-mag) # ipv4<br>address 192.168.0.4<br>or<br>RP/0/RSP0/CPU0:router(config-pmipv6-lma-mag) # ipv6<br>address 2004:DC5::2 |                                                                                                    |
| Step 15 | auth-option spi hex-value key ascii value<br>Example:<br>RP/0/RSP0/CPU0:router(config-pmipv6-lma-mag)#<br>auth-option spi 87E key ascii key2                                                                                                    | Configures authentication for the LMA within the MAG.                                                                                                    |
| Step 16 | <pre>encap {gre-ipv4   gre-ipv6 } Example: RP/0/RSP0/CPU0:router(config-pmipv6-lma-mag)# encap gre-ipv6</pre>                                                                                                    | Configures a tunnel encapsulation mode type between the MAG and the LMA.                                                                                                    |
| Step 17 | <pre>tunnel interface interface-type node-id Example: RP/0/RSP0/CPU0:router(config-pmipv6-lma-mag)# tunnel interface tunnel-ip 097</pre>                                                                                                    | Configures a static GRE tunnel to peering MAG. This step<br>is required since GRE tunnel cannot be created<br>dynamically.                                                                       |
|         |                                                                                                    |                                                                                                    |

#### Example: Configuring Proxy Mobile IPv6 LMA with Peer MAG

This example shows sample configuration of Proxy Mobile IPv6 LMA with Peer MAG:

```
ipv6 mobile pmipv6-lma lma1 domain cisco.com
address ipv6 2001:DB8::1
hnp maximum 2
bce maximum 2500
```

```
bce lifetime 2500
bce delete-wait-time 100
replay-protection timestamp window 18
default profile profile1
aaa accounting interim 2
!
mag mag1 dn1
ipv4 address 192.168.0.4
auth-option spi 87E key ascii key2
encap gre-ipv6
tunnel interface tunnel-ip 097
!
```

## **Configuring Proxy Mobile IPv6 LMA with Dynamic MAG Learning**

This task lists detailed configuration steps for configuring Proxy Mobile IPv6 LMA with dynamic MAG learning:

#### **SUMMARY STEPS**

1. configure

!

- 2. ipv6 mobile pmipv6-lma lma-identifier domain domain-name
- **3.** address { ipv4 | ipv6 } address
- 4. hnp maximum number
- 5. heartbeat interval interval-value retries retries-value timeout timeout-value
- 6. bce maximum *number*
- 7. bce lifetime seconds
- 8. bce delete-wait-time milliseconds
- 9. replay-protection timestamp window seconds
- **10. default profile** *profile-name*
- **11.** bri delay { min | max } milliseconds
- 12. bri retries count
- 13. dynamic mag learning
- 14. aaa accounting [ interim interim-interval ]
- **15.** network network-name
- **16.** pool { mobile-node | mobile-network } { ipv4 | ipv6 } start-address *address* pool-prefix *prefix* [ network-prefix *prefix*]
- 17. commit

|        | Command or Action                                                                    | Purpose                                                                                         |
|--------|--------------------------------------------------------------------------------------|-------------------------------------------------------------------------------------------------|
| Step 1 | configure                                                                            |                                                                                                 |
| Step 2 | <b>ipv6 mobile pmipv6-lma</b> <i>lma-identifier</i> <b>domain</b> <i>domain-name</i> | Enables the LMA service on the router, configures the PMIPv6 domain for the LMA, and enters LMA |
|        | Example:                                                                             | configuration mode.                                                                             |
|        | RP/0/RSP0/CPU0:router(config)# ipv6 mobile                                           |                                                                                                 |

|        | Command or Action                                                                                             | Purpose                                                                                                    |
|--------|----------------------------------------------------------------------------------------------------|----------------------------------------------------------------------------------------------------|
|        | pmipv6-lma lma1 domain cisco.com                                                                              |                                                                                                    |
| Step 3 | address { ipv4   ipv6 } address<br>Example:                                                                   | Configures an IPv4 or IPv6 address for the LMA.                                                                                                    |
|        | RP/0/RSP0/CPU0:router(config-pmipv6-lma)# address<br>ipv6 2001:DB8::1                                         | 5                                                                                                    |
| Step 4 | hnp maximum number<br>Example:                                                                                | Configures the maximum number of home network prefixes (HNP) that a mobile node can posses.                                                                                                    |
|        | RP/0/RSP0/CPU0:router(config-pmipv6-lma)# hnp<br>maximum 2                                                    |                                                                                                    |
| Step 5 | heartbeat interval interval-value retries retries-value<br>timeout timeout-value<br>Example:                  | Configures global LMA heartbeat options. <i>interval-value</i> specifies the interval between two heartbeat messages in seconds. <i>retries-value</i> specifies the number of retries (in                                             |
|        | RP/0/RSP0/CPU0:router(config-pmipv6-lma)#<br>heartbeat interval 100 retries 5 timeout 10                      | the absence of reply from the peer) before the path to the<br>peer is declared as down. <i>timeout-value</i> specifies the<br>timeout value to wait for a response from the peer after<br>which the request is declared as timed out. |
| Step 6 | bce maximum number<br>Example:                                                                                | Configures the maximum number of binding cache entries (BCEs) or bindings that the LMA can support.                                                                                                    |
|        | RP/0/RSP0/CPU0:router(config-pmipv6-lma)# bce<br>maximum 2500                                                 |                                                                                                    |
| Step 7 | bce lifetime seconds         Example:         RP/0/RSP0/CPU0:router(config-pmipv6-lma)# bce                   | Configures the permitted lifetime of a binding in seconds.<br>The granted lifetime is minimum of this configured value<br>and the value received from the MAG in the PBU packet.                                                      |
| Step 8 | bce delete-wait-time milliseconds Example:                                                                    | Configures the time in milliseconds that LMA must wait<br>before it deletes a BCE of a MN, upon receiving a PBU<br>message from a MAG with a lifetime value of 0.                                                                     |
|        | RP/0/RSP0/CPU0:router(config-pmipv6-lma)# bce<br>delete-wait-time 100                                         |                                                                                                    |
| Step 9 | replay-protection timestamp window seconds         Example:         RP/0/RSP0/CPU0:router(config-pmipv6-lma)# | Configures the time window between the LMA's running clock and the timestamp value received in the PBU from the MAG that the LMA can tolerate for the binding request to be accepted. If the calculated window is larger than this    |

|               | Command or Action                                                     | Purpose                                                                                                    |
|---------------|-----------------------------------------------------------------------|----------------------------------------------------------------------------------------------------|
|               | replay-protection timestamp window 18                                 | configured value, then the PBU is rejected with status code 156.                                                                                                    |
| Step 10       | default profile profile-name                                          | Enables the default profile for the MN.                                                                                                    |
|               | Example:                                                              |                                                                                                    |
|               | RP/0/RSP0/CPU0:router(config-pmipv6-lma)# default<br>profile profile1 |                                                                                                    |
| Step 11       | bri delay { min   max } milliseconds                                  | Configures the minimum and maximum time in                                                                                                    |
|               | Example:                                                              | milliseconds for which an LMA should wait before<br>transmitting the Binding Revocation Indication (BRI)                                                                                                    |
| delay min 500 | RP/0/RSP0/CPU0:router(config-pmipv6-lma)# bri                         | message to a MAG.                                                                                                    |
| Step 12       | bri retries count                                                     | Configures the maximum number of times an LMA should                                                                                                    |
|               | Example:                                                              | retransmit a BRI message until a Binding Revocation<br>Acknowledgment (BRA) is received from the MAG.                                                                                                    |
|               | <pre>RP/0/RSP0/CPU0:router(config-pmipv6-lma)# bri retries 5</pre>    |                                                                                                    |
| Step 13       | dynamic mag learning                                                  | Enables an LMA to accept Proxy Mobile IPv6 (PMIPv6)                                                                                                    |
|               | Example:                                                              | signaling messages from any Mobile Access Gateway<br>(MAG) that is not locally configured.                                                                                                    |
|               | RP/0/RSP0/CPU0:router(config-pmipv6-lma)# dynamic<br>mag learning     |                                                                                                    |
| Step 14       | aaa accounting [ interim interim-interval ]                           | Enables LMA accounting. If <b>interim</b> <i>interim-interval</i>                                                                                                    |
|               | Example:                                                              | option is specified, Interim-Update records are sent to a<br>RADIUS security server at the configured <i>interim-inter</i><br>specified in minutes. Otherwise, only Start and Stop<br>records are sent to the RADIUS security server. |
|               | RP/0/RSP0/CPU0:router(config-pmipv6-lma)# aaa<br>accounting interim 2 |                                                                                                    |
|               |                                                                       | There are two types of accounting sessions, one for Mobile<br>Nodes and one for tunnels. Interim-Update records are<br>enabled only for tunnel accounting and not for Mobile<br>Node accounting.                                      |
| Step 15       | network network-name                                                  | Configures the network that comprises of one or more                                                                                                    |
|               | Example:                                                              | pools from which the LMA assigns IP addresses to the Mobile Nodes.                                                                                                    |
|               | RP/0/RSP0/CPU0:router(config-pmipv6-lma)# network<br>network1         |                                                                                                    |

|         | Command or Action                                                                                                    | Purpose                                                                                           |
|---------|----------------------------------------------------------------------------------------------------|---------------------------------------------------------------------------------------------------|
| Step 16 | <pre>pool { mobile-node   mobile-network } { ipv4   ipv6 } start-address address pool-prefix prefix [ network-prefix prefix]</pre> | Configures the IPv4 or IPv6 address pool from which LMA assigns IP addresses to the mobile nodes. |
|         | Example:                                                                                                    |                                                                                                   |
|         | <pre>RP/0/RSP0/CPU0:router(config-pmipv6-lma-network)# pool mobile-node ipv4 start-address 192.168.0.2 pool-prefix 8</pre>         |                                                                                                   |
| Step 17 | commit                                                                                                    |                                                                                                   |

#### Example: Configuring Proxy Mobile IPv6 LMA with Dynamic MAG Learning

This example shows sample configuration of Proxy Mobile IPv6 LMA with dynamic MAG learning:

```
ipv6 mobile pmipv6-lma lma1 domain cisco.com
address ipv6 2001:DB8::1
hnp maximum 2
heartbeat interval 100 retries 5 timeout 10
bce maximum 2500
bce lifetime 2500
bce delete-wait-time 100
replay-protection timestamp window 18
default profile profile1
dynamic mag learning
aaa accounting interim 2
network network1
 pool mobile-node ipv4 start-address 192.168.0.2 pool-prefix 8
 pool mobile-node ipv6 start-address 2002:10::1 pool-prefix 62
1
1
```

# **VRF Aware LMA**

This section contains the following topics:

## **VRF Aware LMA Solution**

Local Mobility Anchor (LMA) supports VRF awareness on Cisco ASR 9000 Series Aggregation Services Routers. This feature includes the following capabilities:

- Awareness of multiple customers belonging to different VRFs
- Peer with multiple mobile operators for transport towards the Customer Premises Equipment (CPE)/Mobile Access Gateway (MAG) devices in separate peering or transport VRFs
- · AAA accounting for Mobile Nodes and tunnels

#### Topology

The following figure is a sample topology of Mobile Local Loop service hosted on Multiprotocol Label Switching (MPLS) multi-VRF Customer Edge (CE) routers:

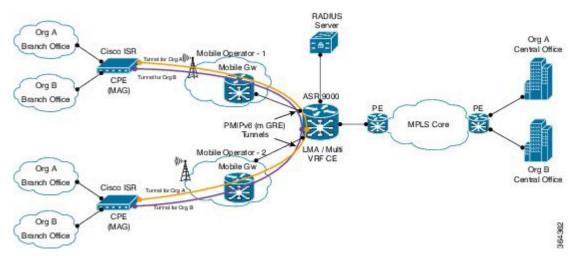

The following figure is a sample topology of Mobile Local Loop service hosted on MPLS Provider Edge (PE) routers:

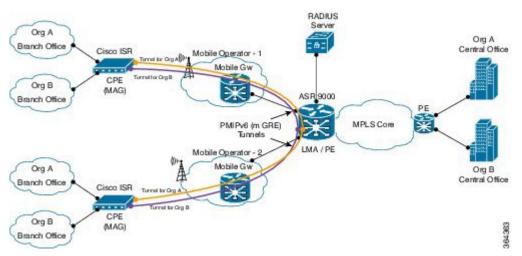

In these diagrams:

- Mobile Local Loop (MLL) service allows enterprises Org A and Org B to securely link their remote small branch offices over mobile networks of Mobile Operator 1 and 2 without the need for dedicated leased lines or IP Security (IPSec) VPN cloud. The topologies are examples of MLL service deployment. The service uses Proxy Mobile IPv6 (PMIPv6) based overlay transport.
- At the branch office, CPE/MAG devices such as Cisco ISR series routers are equipped with Cisco HWIC (High-Speed WAN Interface Card) 3G/4G service modules. These devices are used for IP connectivity and setting up overlay transport for service access.
- MLL service provider hosts the LMA function of PMIPv6 and the MLL service on Cisco ASR 9000 series routers which could either be MPLS Provider Edge (PE) routers or MPLS Multi-VRF Customer Edge (CE) routers. LMA can peer with multiple mobile operators (such as Mobile Operators 1 and 2) to enable service access to CPE/MAG devices that can have connectivity to the mobile operators.

• If accounting is enabled, LMA sends accounting records to AAA server with service usage counters.

## **Configuring VRF Aware LMA**

Perform the following steps to configure VRF aware Proxy Mobile IPv6 LMA:

#### **SUMMARY STEPS**

- 1. configure
- 2. ipv6 mobile pmipv6-lma lma-identifier domain domain-name
- 3. hnp maximum number
- 4. heartbeat interval interval-value retries retries-value timeout timeout-value
- 5. bce maximum *number*
- **6. bce lifetime** *seconds*
- 7. **bce delete-wait-time** *milliseconds*
- 8. replay-protection timestamp window seconds
- 9. bri delay { min | max } milliseconds
- 10. bri retries count
- 11. dynamic mag learning
- **12.** aaa accounting [ interim interim-interval ]
- **13.** dscp control-plane *dscp-value* [ force ]
- 14. mobility-service mobile-local-loop
- **15. customer** *customer*-*name* **vrf** *vrf*-*name*
- 16. auth-option spi hex-value key ascii value
- 17. heartbeat interval interval-value retries retries-value timeout timeout-value
- **18.** bce lifetime seconds
- **19. network** { **unauthorized** | **authorized** *network-name* }
- **20.** pool { mobile-node | mobile-network } { ipv4 | ipv6 } start-address *address* pool-prefix *prefix* [ network-prefix *prefix*]
- **21.** transport [ vrf vrf-name ]
- 22. address { ipv4 | ipv6 } address
- 23. commit

|        | Command or Action                                                              | Purpose                                                                                                    |
|--------|--------------------------------------------------------------------------------|----------------------------------------------------------------------------------------------------|
| Step 1 | configure                                                                      |                                                                                                    |
| Step 2 | ipv6 mobile pmipv6-lma lma-identifier domain<br>domain-name<br>Example:        | Enables the LMA service on the router, configures the PMIPv6 domain for the LMA, and enters LMA configuration mode. |
|        | RP/0/RSP0/CPU0:router(config)# ipv6 mobile<br>pmipv6-lma lmal domain cisco.com |                                                                                                    |

|        | Command or Action                                                                                    | Purpose                                                                                                    |  |
|--------|----------------------------------------------------------------------------------------------------|----------------------------------------------------------------------------------------------------|--|
| Step 3 | hnp maximum number<br>Example:                                                                       | Configures the maximum number of home network prefixes (HNP) that a mobile node can posses.                                                                                                    |  |
|        | <pre>RP/0/RSP0/CPU0:router(config-pmipv6-lma) # hnp maximum 2</pre>                                  |                                                                                                    |  |
| Step 4 | heartbeat interval interval-value retries retries-value timeout timeout-value                        | Configures global LMA heartbeat options. <i>interval-value</i> specifies the interval between two heartbeat messages in seconds. <i>retries-value</i> specifies the number of retries (in                                             |  |
|        | Example:<br>RP/0/RSP0/CPU0:router(config-pmipv6-lma)#<br>heartbeat interval 100 retries 5 timeout 10 | the absence of reply from the peer) before the path to the<br>peer is declared as down. <i>timeout-value</i> specifies the<br>timeout value to wait for a response from the peer after<br>which the request is declared as timed out. |  |
| Step 5 | bce maximum number                                                                                   | Configures the maximum number of binding cache entries                                                                                                    |  |
|        | Example:                                                                                             | (BCEs) or bindings that the LMA can support.                                                                                                    |  |
|        | RP/0/RSP0/CPU0:router(config-pmipv6-lma)# bce<br>maximum 2500                                        |                                                                                                    |  |
| Step 6 | bce lifetime seconds                                                                                 | Configures the permitted lifetime of a binding in seconds.                                                                                                    |  |
|        | Example:                                                                                             | The granted lifetime is minimum of this configured va<br>and the value received from the MAG in the PBU pac                                                                                                    |  |
|        | <pre>RP/0/RSP0/CPU0:router(config-pmipv6-lma)# bce<br/>lifetime 2500</pre>                           |                                                                                                    |  |
| Step 7 | bce delete-wait-time milliseconds                                                                    | Configures the time in milliseconds that LMA must wait                                                                                                    |  |
|        | Example:                                                                                             | before it deletes a BCE of a MN, upon receiving a PBU message from a MAG with a lifetime value of 0.                                                                                                    |  |
|        | <pre>RP/0/RSP0/CPU0:router(config-pmipv6-lma)# bce delete-wait-time 100</pre>                        |                                                                                                    |  |
| Step 8 | replay-protection timestamp window seconds                                                           | Configures the time window between the LMA's running                                                                                                    |  |
|        | Example:                                                                                             | clock and the timestamp value received in the PBU from<br>the MAG that the LMA can tolerate for the binding request                                                                                                    |  |
|        | <pre>RP/0/RSP0/CPU0:router(config-pmipv6-lma)# replay-protection timestamp window 18</pre>           | to be accepted. If the calculated window is larger than<br>configured value, then the PBU is rejected with status of<br>156.                                                                                                    |  |
| Step 9 | <pre>bri delay { min   max } milliseconds</pre>                                                      | Configures the minimum and maximum time in                                                                                                    |  |
|        | Example:                                                                                             | milliseconds for which an LMA should wait before<br>transmitting the Binding Revocation Indication (BRI)                                                                                                    |  |
|        | RP/0/RSP0/CPU0:router(config-pmipv6-lma)# bri                                                        | message to a MAG.                                                                                                    |  |
|        | delay min 500<br>RP/0/RSP0/CPU0:router(config-pmipv6-lma)# bri<br>delay max 2500                     |                                                                                                    |  |

|         | Command or Action                                                                                                    | Purpose                                                                                                    |  |
|---------|----------------------------------------------------------------------------------------------------|----------------------------------------------------------------------------------------------------|--|
| Step 10 | <pre>bri retries count Example:     RP/0/RSP0/CPU0:router(config-pmipv6-lma)# bri     retries 5</pre>                              | Configures the maximum number of times an LMA should<br>retransmit a BRI message until a Binding Revocation<br>Acknowledgment (BRA) is received from the MAG.                                                                                                    |  |
| Step 11 | dynamic mag learning         Example:         RP/0/RSP0/CPU0:router(config-pmipv6-lma)# dynamic mag learning                       | Enables an LMA to accept Proxy Mobile IPv6 (PMIPv6)<br>signaling messages from any Mobile Access Gateway<br>(MAG) that is not locally configured.                                                                                                    |  |
| Step 12 | <pre>aaa accounting [ interim interim-interval ] Example: RP/0/RSP0/CPU0:router(config-pmipv6-lma)# aaa accounting interim 2</pre> | Enables LMA accounting. If the <b>interim</b> <i>interim-interval</i> option is specified, Interim-Update records are sent to the RADIUS security server at the configured <i>interim-interval</i> specified in minutes. Otherwise, only Start and Stop records are sent to the RADIUS security server.                                                                                                    |  |
|         |                                                                                                    | There are two types of accounting sessions, one for Mobile<br>Nodes and one for tunnels. Interim-Update records are<br>enabled only for tunnel accounting and not for Mobile<br>Node accounting. For information about AAA/RADIUS<br>configuration for accounting, see the <i>Authentication</i> ,<br><i>Authorization, and Accounting Commands</i> chapter in Cisco<br>ASR 9000 Series Aggregation Services Router System<br>Security Command Reference.                  |  |
| Step 13 | <pre>dscp control-plane dscp-value [ force ] Example: RP/0/RSP0/CPU0:router(config-pmipv6-lma)# dscp control-plane 45</pre>        | Configures the value of Differentiated Services Code Point<br>(DSCP) in the outgoing PMIPv6 control plane messages.<br>The outgoing packets include locally generated packets<br>such as Proxy Binding Revocation Indications (PBRIs),<br>Proxy Binding Revocation Acknowledgments (PBRAs),<br>Heartbeat Requests, and packets sent in response to packets<br>received from MAG such as Proxy Binding<br>Acknowledgments (PBAs), PBRIs, PBRAs, and Heartbeat<br>Responses. |  |
|         |                                                                                                    | <ul> <li>If <i>dscp-value</i> is not specified, then the DSCP received in a request is used in the outgoing response packet. DSCP is not set in the other outgoing packets.</li> <li>If <i>dscp-value</i> is specified without the <b>force</b> option:</li> <li>The configured DSCP value is set in locally generated packets.</li> <li>If the received packet does not have DSCP marking,</li> </ul>                                                                     |  |

|                                                                          | Command or Action                                                                                  | Purpose                                                                                                    |  |
|--------------------------------------------------------------------------|----------------------------------------------------------------------------------------------------|----------------------------------------------------------------------------------------------------|--|
|                                                                          |                                                                                                    | • If the received packet has DSCP marking that matches<br>the configured value, then the DSCP received is set<br>in the outgoing response packet.                                                                                                    |  |
|                                                                          |                                                                                                    | • If the received packet has DSCP marking that does<br>not match the configured value, then the DSCP<br>received is used in the outgoing response packet.                                                                                                |  |
|                                                                          |                                                                                                    | If <i>dscp-value</i> is specified with the <b>force</b> option, then the configured DSCP value is set in all outgoing packets.                                                                                                    |  |
| Step 14                                                                  | mobility-service mobile-local-loop                                                                 | Configures Mobile Loop Local (MLL) service on the LMA and enters the service configuration mode.                                                                                                    |  |
|                                                                          | Example:                                                                                           |                                                                                                    |  |
|                                                                          | RP/0/RSP0/CPU0:router(config-pmipv6-lma)#<br>mobility-service mobile-local-loop                    |                                                                                                    |  |
| Step 15                                                                  | customer customer-name vrf vrf-name                                                                | Configures the name and the VRF of a customer. The                                                                                                    |  |
| •                                                                        | Example:                                                                                           | command enters the customer configuration mode where<br>other parameters of the customer are configured. Use the                                                                                                    |  |
| RP/0/RSP0/CPU0:router(config-pmipv6-lma-mll)#<br>customer CUST1 vrf VRF1 |                                                                                                    | <b>no</b> form of this command to remove an existing customer<br>There can be many customers, however no two customers<br>can be configured with the same VRF.                                                                                           |  |
| Step 16                                                                  | auth-option spi hex-value key ascii value                                                          | Configures customer-specific authentication for the LMA                                                                                                    |  |
| -                                                                        | Example:                                                                                           | within the MLL. The authentication option includes an<br>SPI value specified in hexadecimal format and a shared<br>secret key which is specified as an ASCII string. This                                                                                |  |
|                                                                          | <pre>RP/0/RSP0/CPU0:router(config-pmipv6-lma-mll-cust)#   auth-option spi 87E key ascii KEY1</pre> | configuration in the PMIPv6 LMA Domain.                                                                                                    |  |
| Step 17                                                                  | heartbeat interval interval-value retries retries-value timeout timeout-value                      | Configures customer-specific heartbeat options.<br><i>interval-value</i> specifies the interval between two heartbeat<br>messages in seconds. <i>retries-value</i> specifies the number<br>of retries (in the absence of reply from the peer) before the |  |
|                                                                          | Example:                                                                                           |                                                                                                    |  |
|                                                                          | RP/0/RSP0/CPU0:router(config-pmipv6-lma-mll-cust)#<br>heartbeat interval 30 retries 10 timeout 10  | path to the peer is declared as down. <i>timeout-value</i> specifies the timeout value to wait for a response from the peer after which the request is declared as timed out. This configuration overrides the global LMA heartbeat configuration.       |  |
| Step 18                                                                  | bce lifetime seconds                                                                               | Configures customer-specific permitted lifetime of binding                                                                                                    |  |
|                                                                          | Example:                                                                                           | cache entries (BCEs) in seconds. This configuration overrides the global LMA BCE configuration.                                                                                                    |  |
|                                                                          | <pre>RP/0/RSP0/CPU0:router(config-pmipv6-lma-mll-cust)#     bce lifetime 1500</pre>                |                                                                                                    |  |
| Step 19                                                                  | network { unauthorized   authorized network-name                                                   | Configures customer-specific network.                                                                                                    |  |

|         | Command or Action                                                                                                    | Purpose                                                                                                    |  |
|---------|----------------------------------------------------------------------------------------------------|----------------------------------------------------------------------------------------------------|--|
|         | Example:<br>RP/0/RSP0/CPU0:router(config-pmipv6-lma-mll-cust)#<br>network authorized NETW1                                         | Use the <b>unauthorized</b> keyword to configure an<br>unauthorized network. In this case, no network pools are<br>configured for address assignment. The address/prefix of<br>the Logical Mobile Node (LMN) on the MAG and the<br>network prefixes on the Mobile Network interfaces are<br>accepted as received in the Proxy Binding Update (PBU). |  |
|         |                                                                                                    | Use the <b>authorized</b> keyword to configure a named<br>network. In this case, the address/prefix of the LMN and<br>Mobile Network prefixes are validated against the<br>configured network pool. The uniqueness of the named<br>network is ensured.                                                                                              |  |
|         |                                                                                                    | Use the <b>no</b> form of this command to remove an existing network.                                                                                                    |  |
| Step 20 | <pre>pool { mobile-node   mobile-network } { ipv4   ipv6 } start-address address pool-prefix prefix [ network-prefix prefix]</pre> | Perform this step only if you have configured a name<br>network in the previous step using the <b>network authoriz</b><br>command. Configures the IPv4 or IPv6 address pool(s                                                                                                    |  |
|         | Example:                                                                                                    | from which LMA assigns IP addresses to the mobile nodes.<br>The pool is characterized by whether it is for Mobile Nodes                                                                                                    |  |
|         | RP/0/RSP0/CPU0:router(config-pmipv6-lma-mll-cust-network)#<br>pool mobile-node ipv4 start-address 192.168.0.2<br>pool-prefix 8     | or Mobile Networks for the customer, whether it is for<br>IPv4 or IPv6 address family, the start address of the pool,<br>the pool prefix and the network prefix of the pool.                                                                                                    |  |
| Step 21 | transport [ vrf-name ]                                                                                                    | Configures customer's transport options. They include                                                                                                    |  |
|         | Example:                                                                                                    | peering or transport VRF and the LMA IPv4 and/or II addresses. The addresses are configured in the transport configuration mode using the <b>address</b> command.                                                                                                    |  |
|         | <pre>RP/0/RSP0/CPU0:router(config-pmipv6-lma-mll-cust)#     transport vrf TVRF1</pre>                                              | A customer can have multiple transports and can have the<br>same addresses in all transports. However, each customer<br>must have a unique IPv4 and/or a unique IPv6 address.                                                                                                    |  |
|         |                                                                                                    | <b>Note</b> If the transport is in global VRF, then VRF and <i>vrf-name</i> can be omitted in this command.                                                                                                    |  |
| Step 22 | address { ipv4   ipv6 } address                                                                                                    | Configures customer-specific LMA IPv4 and/or IPv6                                                                                                    |  |
|         | Example:                                                                                                    | addresses. There can only be two instances of addresses, one for IPv4 and one for IPv6.                                                                                                    |  |
|         | RP/0/RSP0/CPU0:router(config-pmipv6-lma-mll-cust-tpt)#<br>address ipv6 2001:DB8::1                                                 |                                                                                                    |  |
| Step 23 | commit                                                                                                    |                                                                                                    |  |

#### Example: Configuring VRF Aware LMA in a MLL

This example shows sample configuration of VRF aware LMA in a MLL:

```
/* Domain Configuration */
ipv6 mobile pmipv6-domain D1
lma LMA
nai @CUST1
 lma LMA
 network CUST1
 service dual
 customer CUST1
 !
nai @CUST2
 lma LMA
 network CUST2
 service dual
 customer CUST2
 !
I.
/* AAA/RADIUS configuration for accounting */
radius-server host 10.10.10.2 auth-port 1645 acct-port 1646
key 7 094F471A1A0A
!
aaa accounting mobile default group radius
/* LMA Configuration */
ipv6 mobile pmipv6-lma LMA domain D1
aaa accounting interim 2
bce maximum 128000
dscp control-plane 45
dynamic mag learning
mobility-service mobile-local-loop
 customer CUST1 vrf VRF1
  bce lifetime 300
  network unauthorized
   heartbeat interval 30 retries 10 timeout 10
   auth-option spi 100 key ascii xyz123
   transport vrf CUSTSP
   address ipv4 15.15.15.2
   address ipv6 2002:15::2
   !
  1
  customer CUST2 vrf VRF2
  network authorized CUST2
  pool mobile-node ipv4 start-address 10.10.10.1 pool-prefix 24
   pool mobile-node ipv6 start-address 2002:10:10:1::1 pool-prefix 48
   pool mobile-network ipv4 start-address 20.20.1 pool-prefix 24 network-prefix 28
   pool mobile-network ipv6 start-address 2002:20:0:1::1 pool-prefix 40 network-prefix 64
   transport vrf CUSTSP
   address ipv4 16.16.16.2
   address ipv6 2002:16::2
   !
  1
 1
1
```

# **Additional References**

The following sections provide references related to PMIPv6 LMA

#### **Related Documents**

| Related Topic                                     | Document Title                                   |
|---------------------------------------------------|--------------------------------------------------|
| PMIPv6 LMA commands: complete command             | Proxy Mobile IPv6 Local Mobility Anchor Commands |
| syntax, command modes, command history, defaults, | IP Addresses and Services Command Reference for  |
| usage guidelines, and examples                    | Cisco ASR 9000 Series Routers                    |

#### **Standards and RFCs**

| Standard/RFC                                                                                           | Title |
|----------------------------------------------------------------------------------------------------|-------|
| No new or modified standards are supported by this feature, and support for existing standards has not | —     |
| been modified by this feature.                                                                         |       |

#### MIBs

| MB | MIBs Link                                                                                                    |
|----|----------------------------------------------------------------------------------------------------|
| -  | To locate and download MIBs for selected platforms, Cisco IOS releases, and feature sets, use Cisco MIB Locator found at the following URL: |
|    | http://www.cisco.com/go/mibs                                                                                                    |

#### **Technical Assistance**

| Description                                                                                                    | Link                         |
|----------------------------------------------------------------------------------------------------|------------------------------|
| The Cisco Support website provides extensive online resources, including documentation and tools for troubleshooting and resolving technical issues with Cisco products and technologies.                                                                            | http://www.cisco.com/support |
| To receive security and technical information about your products, you can<br>subscribe to various services, such as the Product Alert Tool (accessed from<br>Field Notices), the Cisco Technical Services Newsletter, and Really Simple<br>Syndication (RSS) Feeds. |                              |
| Access to most tools on the Cisco Support website requires a Cisco.com user ID and password.                                                                                                    |                              |

#### Configuring Proxy Mobile IPv6 Local Mobility Anchor